附件 4:

三亚市海棠区 2018 年事业单位公开招聘工作人员考试报名系统操作指南 第一步: 登录网址:

[http://ks.hnrczpw.com/ks2015/loginready.asp?ksid=2899803cd74ce9d3fa67842dfab7cfea](http://ks.hnrczpw.com/ks2015/loginready.asp?ksid=76b4b82731482f53d73230417d811971)

第二步,第一次登录注册个人信息(以后登录都以第一次登录注册信息为准)

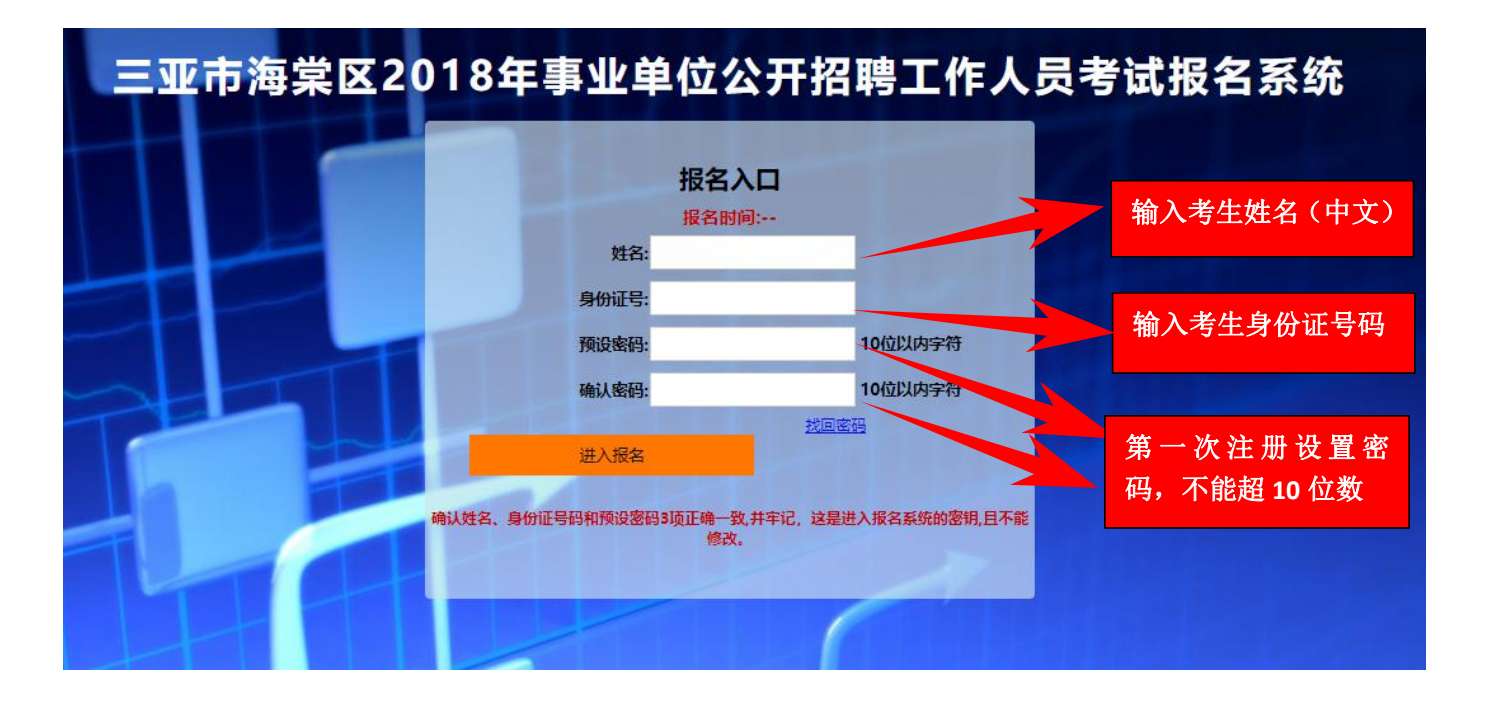

## 第三步: 进入报名系统 - - - - - - 点击 "立即进入报名窗口" ■ - - - - 学填写报名信息"

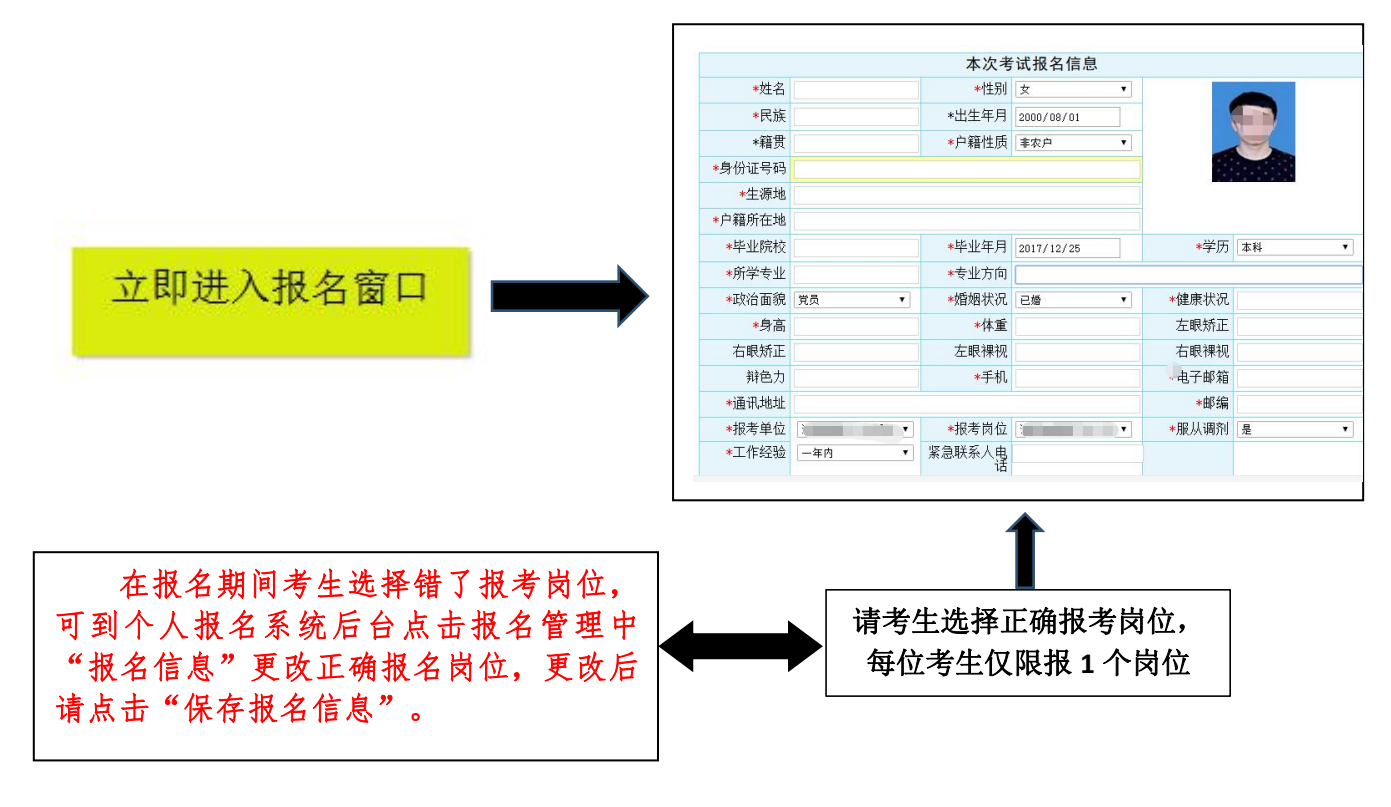

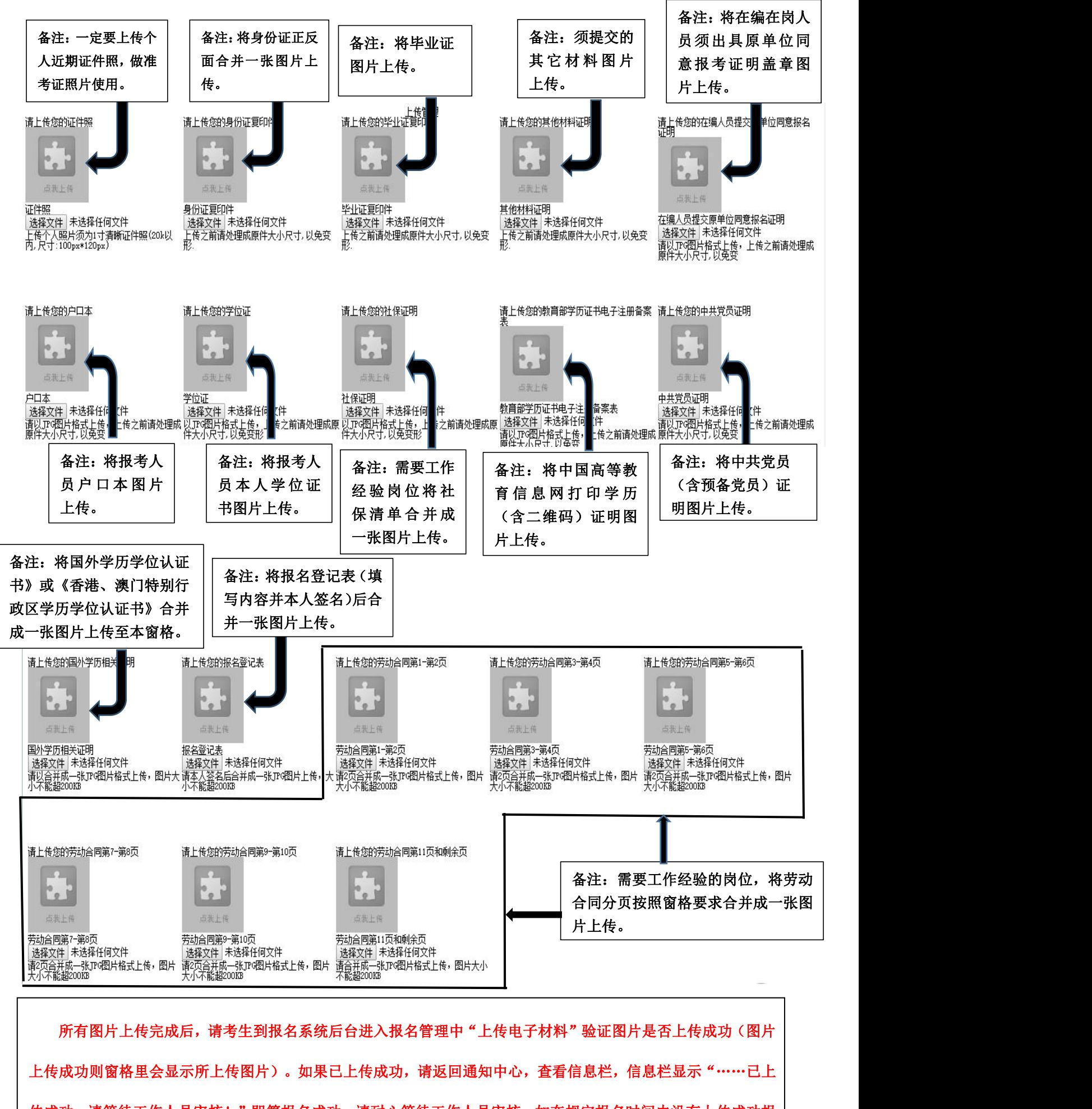

传成功,请等待工作人员审核!"即算报名成功,请耐心等待工作人员审核。如在规定报名时间内没有上传成功报

名相关材料或者相关材料不完整,逾期不予受理。 返回通知中心查看信息栏是否已报名成功,如下图所示:

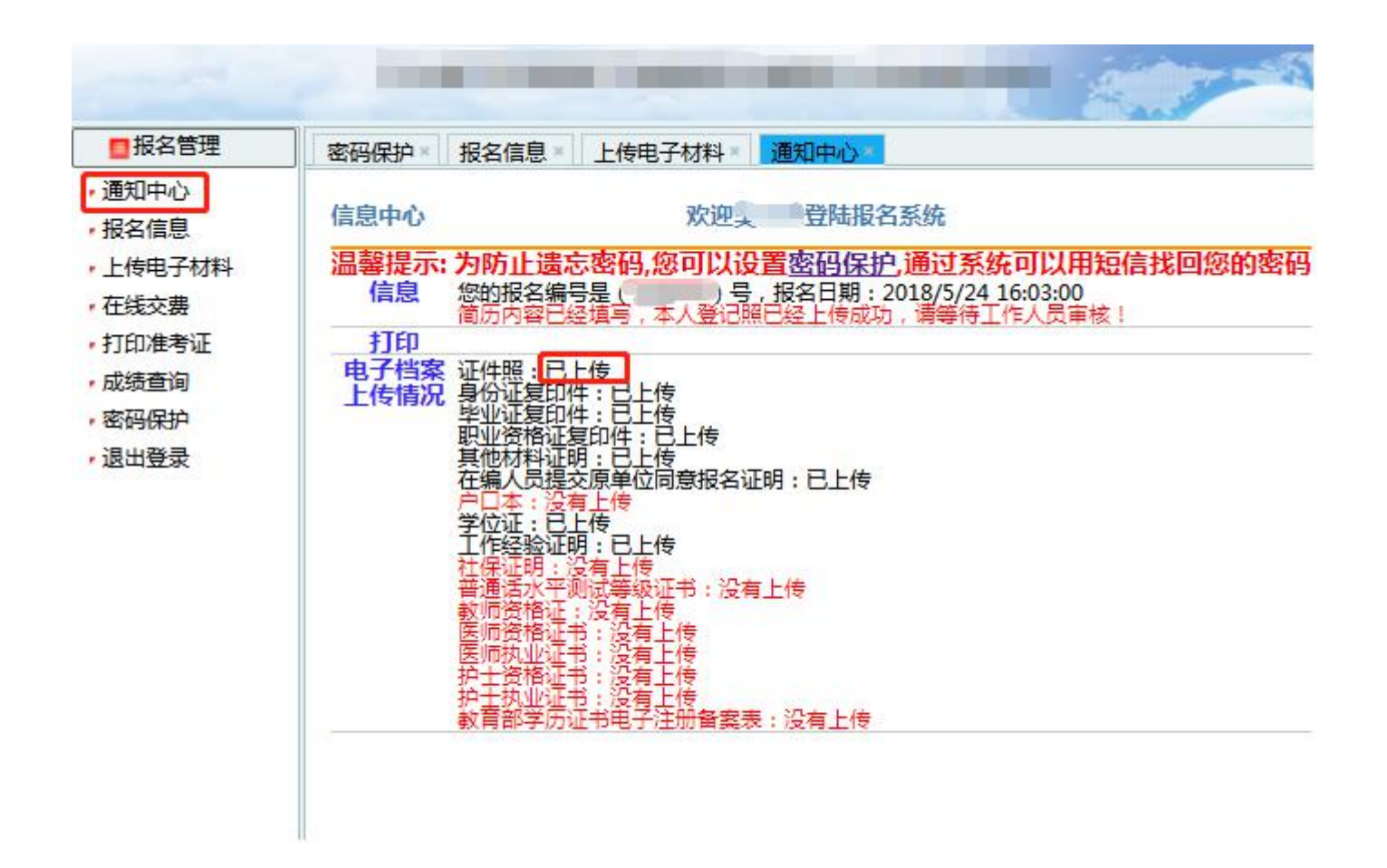

报名系统技术咨询电话:0898-66755313、0898-66738760 咨询时间:上午 09:00-11:30,下午 14:30-17:00(节假日休息)